# **abuledu-alacarte - Bug #3627**

# **QSystemTrayIcon + Unity**

07/05/2014 09:58 - Icham Sirat

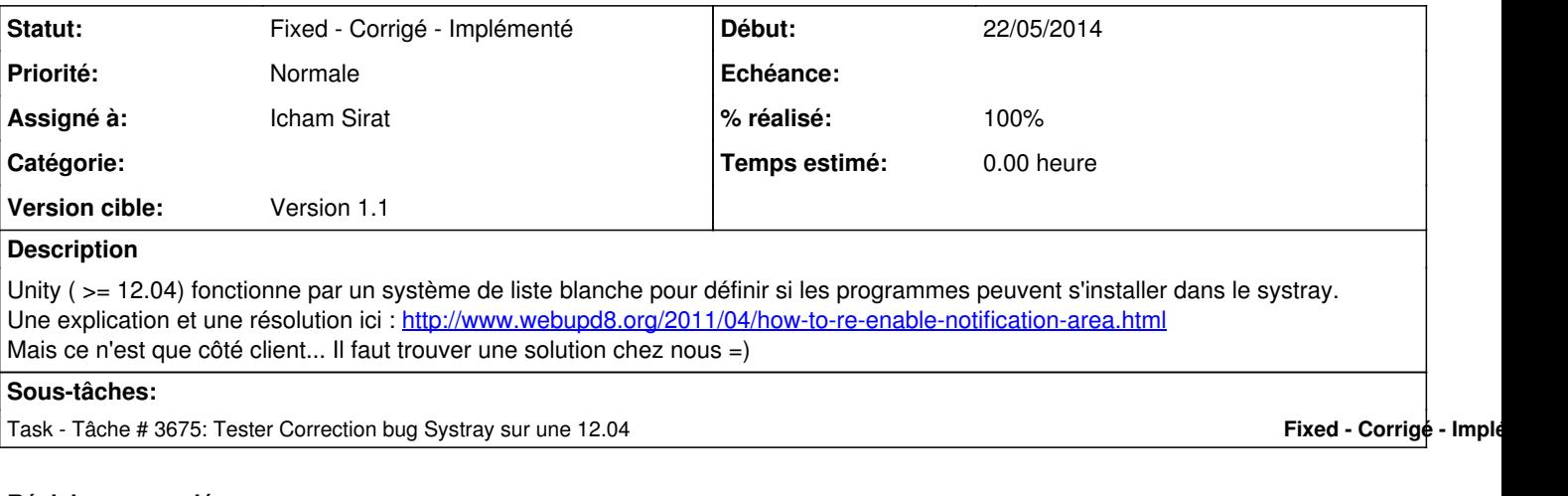

### **Révisions associées**

## **Révision 7c5d528b - 22/05/2014 09:47 - Eric Seigne**

fix #3627: ajoute tout le monde dans la whitelist des systray de unity

# **Révision fe4d8036 - 22/05/2014 13:33 - Eric Seigne**

fix #3627 : autre solution pour que la systray soit utilisable par alacarte

### **Historique**

# **#1 - 07/05/2014 10:06 - Icham Sirat**

*- % réalisé changé de 0 à 20*

Pour récupérer les applications qui ont le droit d'être dans le systray :

gsettings get com.canonical.Unity.Panel systray-whitelist

### • Pour accepter toutes les applications :

gsettings set com.canonical.Unity.Panel systray-whitelist "['all']"

## • Par défaut :

gsettings set com.canonical.Unity.Panel systray-whitelist "['JavaEmbeddedFrame', 'Mumble', 'Wine', 'Skype' , 'hp-systray']"

### **#2 - 07/05/2014 10:08 - Icham Sirat**

Whitelist Systray obsolète sur ubuntu >= 13.04 : Source :<http://www.webupd8.org/2013/02/unity-notification-area-systray.html>

#### **#3 - 07/05/2014 12:44 - Eric Seigne**

- *Statut changé de New Nouveau à Assigned En cours*
- *% réalisé changé de 20 à 80*

Bon, la solution est simple et basique, il faut juste ajouter une dépendance dans alacarte pour que tout baigne.

sni-qt

mais attention, ce paquet n'existe que sur 12.04 et suivantes, il faudra donc ruser un peu sur le debian/control pour avoir un Depends qui passe partout ... et je ne sais pas s'il existe chez debian !

## **#4 - 13/05/2014 10:33 - Icham Sirat**

- *Fichier dconf-editor.png ajouté*
	- Tests effectués ce matin sur VBox ubuntu 12.04 64bits.
		- Installation du paquet **sni-qt**
		- Installation du paquet **abuledu-alacarte-rc\_1.1.0.0~ryxeo30~revno602~precise1\_amd64.deb**
			- --> L'icône est visible mais elle se colle dans le coin gauche, au dessus de la croix rouge pour fermer les fenetres... Pas très pratique
	- Ajout du logiciel dans la "white-list" unity depuis le pogramme **dconf-editor** : sous-menu desktop > unity > panel puis rajouter derrière la dernière variable {,'Abuledu-Alacarte'} ne pas oublier la virgule pour séparer cf capture jointe). Puis déconnecter et reconnecter. --> L'icône se place correctement dans le coin droit (cf capture jointe)

### **#5 - 22/05/2014 11:57 - Eric Seigne**

*- % réalisé changé de 80 à 90*

Corrigé dans le code d'alacarte

## **#6 - 22/05/2014 14:24 - Icham Sirat**

- Test en cours :
	- build paquet
	- o test sur ubuntu 12.04 -> résultat attendu : aLaCarte dans le systray

#### **#7 - 22/05/2014 15:49 - Icham Sirat**

*- Statut changé de Assigned - En cours à Fixed - Corrigé - Implémenté*

**Installer dernier paquet (>= revno 612) + Réouverture Session**

# **Fichiers**